#### **FCC Warning**

This equipment has been tested and found to comply with the limits for a Class A digital device, pursuant to Part 15 of the FCC Rules. These limitations are designed to provide reasonable protection against harmful interference in a residential installation. This equipment generates, uses and can radiate radio frequency energy and, if no installed and used in accordance with the instructions, may cause harmful interference to radio communications. However, there is no guarantee that interference will not occur in a particular installation. If this equipment does cause harmful interference to radio or television reception, which can be determined by turning the equipment off and on, the user is encouraged to try to correct the interference by one or more of the following measures:

- Reorient or relocate the receiving antenna.<br>
Increase the separation between the equip
- Increase the separation between the equipment and receiver.
- Connect the equipment into a different outlet from that the receiver is connected.
- Consult your local distributors or an experienced radio/TV technician for help.
- Shielded interface cables must be used in order to comply with emission limits.

Changes or modifications to the equipment, which are not approved by the party responsible for compliance could affect the user's authority to operate the equipment.

### Copyright © 2002 All Rights Reserved.

Company has an on-going policy of upgrading its products and it may be possible that information in this document is not up-to-date. Please check with your local distributors for the latest information. No part of this document can be copied or reproduced in any form without written consent from the company.

Trademarks:

All trade names and trademarks are the properties of their respective companies.

#### **CE Declaration of conformity**

This equipment complies with the requirements relating to electromagnetic compatibility, EN 55022 class A for ITE, the essential protection requirement of Council Directive 89/336/EEC on the approximation of the laws of the Member States relating to electromagnetic compatibility.

# 3 Table of Contents **1. Unpacking Information 2. Introduction To 16-Port NWay Switch**  2.1 General Description<br>2.2 Key Features 2.2 Key Features 2.3 The Front Panel 2.3.1 System LEDs 2.3.1.1 Power LED 2.3.2 Port LEDs 2.3.2.1 100M LED 2.3.2.2 Link/Act LED 2.4 The Rear Panel<br>2.4.1 Power Connection Power Connecting **3. Installing And Using 16-Port NWay Switch**  3.1 Installing the 16-Port NWay Switch 3.1.1 Desktop Installation 3.1.2 Installing Network Cables 3.1.2.1 Station Connection with Twisted-Pair Cable 3.1.2.2 Switch to Switch Connections with Twisted-Pair Cable 3.1.2.3 Network Application **4. Switching Operation**  4.1 MAC Address Table & Learning 4.2 Filtering and Forwarding 4.3 Store and Forward **5. Product Specifications**

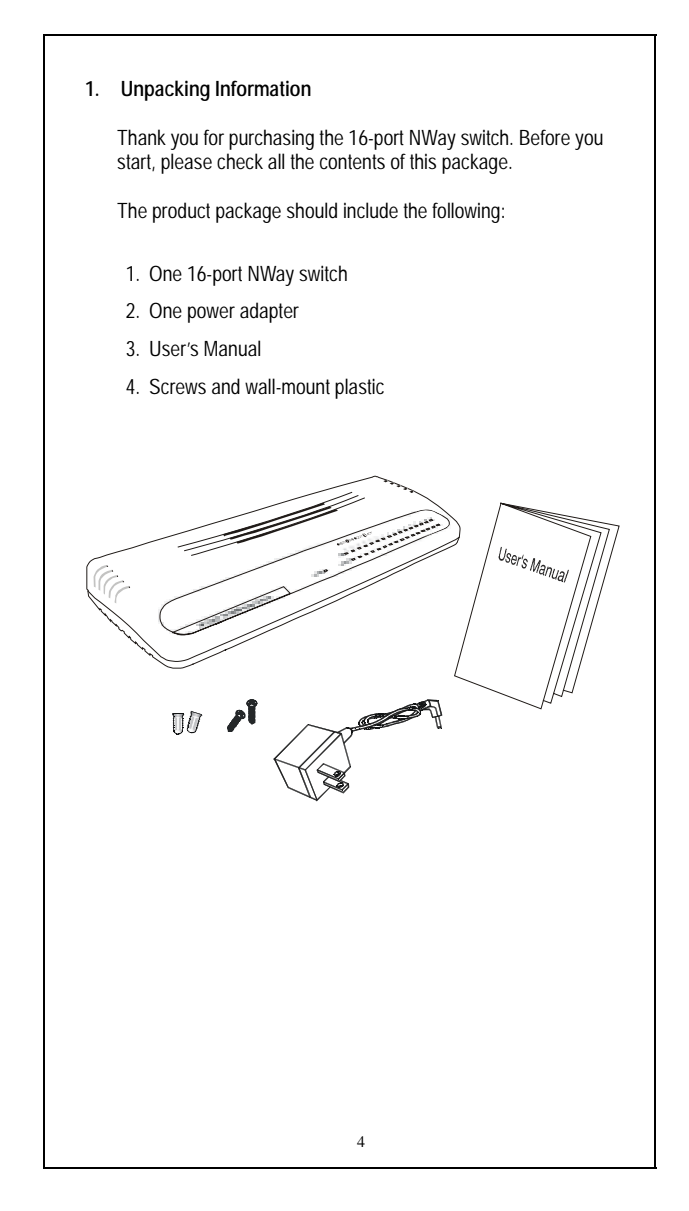

### **2. Introduction To 16-Port NWay Switch**

### 2.1 General Description

The device is a powerful, high-performance Fast Ethernet switch, with all 16 ports capable of 10 or 100Mbps auto-negotiation operation (NWay) which means the switch could automatically negotiate with the connected partners on the network speed and duplex mode. It is ideal for micro-segmenting large networks into smaller, connected subnets for improved performance, enabling the bandwidth demanding multimedia and imaging applications. Moreover, the 10/100Mbps auto-sensing ability provides an easy way to migrate 10Mbps to 100Mbps networks with no pain. Compared to the shared 10Mbps or 100Mbps networks, the switch delivers a dedicated 10/100Mbps connection to every attached client with no bandwidth congestion issue.

Store-and-forward switching mode promises the low latency plus eliminates all the network errors, including runt and CRC error packets. To work under full-duplex mode, transmission and reception of the frames can occur simultaneously without causing collisions as well as double the network bandwidth.

The switch is plug-n-play without any software to configure and also fully compliant with all kinds of network protocols. Moreover, the rich diagnostic LEDs on the front-panel provide the operating status of individual port and whole system.

For network connection: The switch can use the following types of cabling:

■10BASE-T Category 3, 4 or 5 UTP/STP ■100BASE-TX Category 5 UTP/STP

**Category 5 cable is preferred to use with this product in structured wiring environments. This will ensure correct operation of all ports at 10Mbps or 100Mbps.** 

## 2.2 Key Features

The switch provides the following key features:

- Complies with 10BASE-T specifications of the IEEE802.3 standard
- Complies with 100BASE-TX specifications of the IEEE802.3u standard
- Complies with IEEE802.3x Full Duplex operation and Flow **Control**
- 16 \* RJ-45 ports for 100BASE-TX and 10BASE-T connectivity
- Supports NWay protocol for speed (10/100Mbps) and duplex
- mode (Half/Full) auto-detection All Supports MDI/MDI-X auto crossover
- Supports full and half duplex operation on all ports
- Wire-speed packet filtering and forwarding rate
- Store-and-forward architecture filters fragment & CRC error packets
- Supports 8K MAC address entries
- 512KBytes buffer memory
- Supports extensive LED indicators for network diagnostics

- External linear power adapter (12V/1A)
- FCC Class A, CE

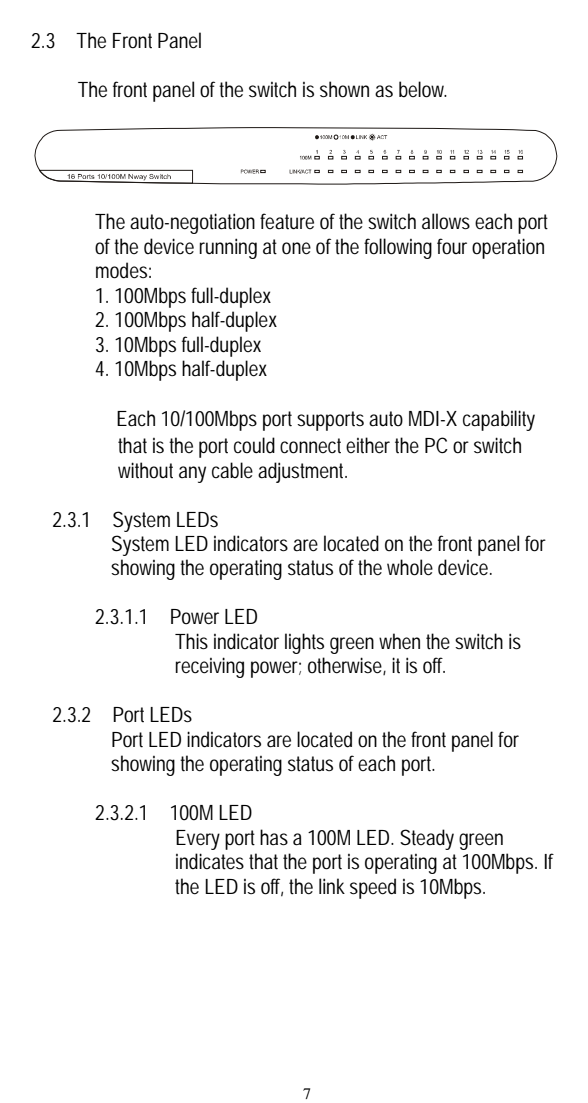

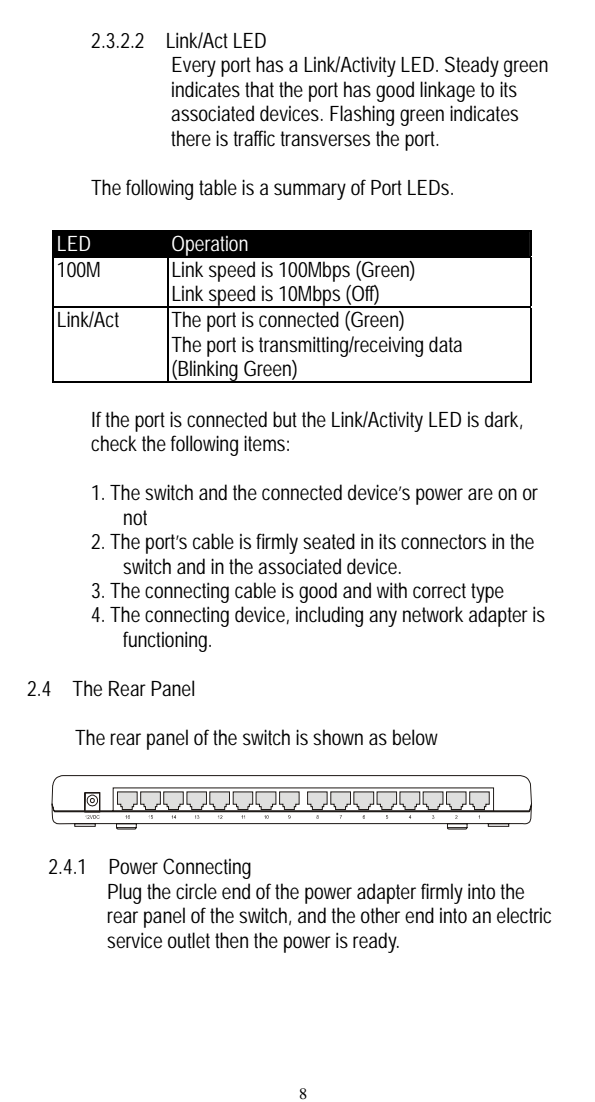

## **3. Installing And Using 16-Port NWay Switch**

3.1 Installing The 16-Port NWay Switch

The switch does not require software configuration. Users can immediately use any of the features of this product simply by attaching the cables and turning the power on.

## 3.1.1 Desktop Installation

Locate the switch on the desktop and place the switch on a clean, flat desk or table close to a power outlet. Plug in all network connections and the power cord, then the system is ready.

When deciding where to put the switch, you must ensure: It is accessible and cables can be connected easily

- Cabling is away from:
- Sources of electrical noise such as radios, transmitters and broadband amplifiers Power lines and fluorescent lighting fixtures.
- Water or moisture can not enter the unit ■ Air flow around the unit and through the vents in the side of the case is not restricted (company recommend that you provide a minimum of 25 mm clearance)

To prolong the operational life of your units:

- Never stack units more than eight high if freestanding.
- Do not place objects on top of any unit or stack
- Do not obstruct any vents at the sides of the case

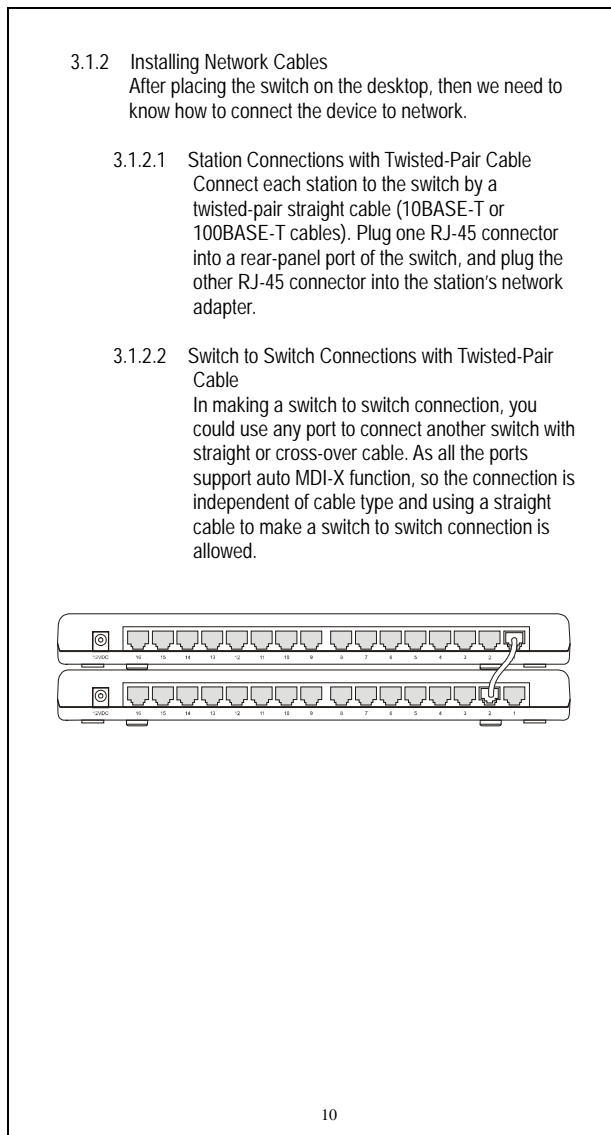

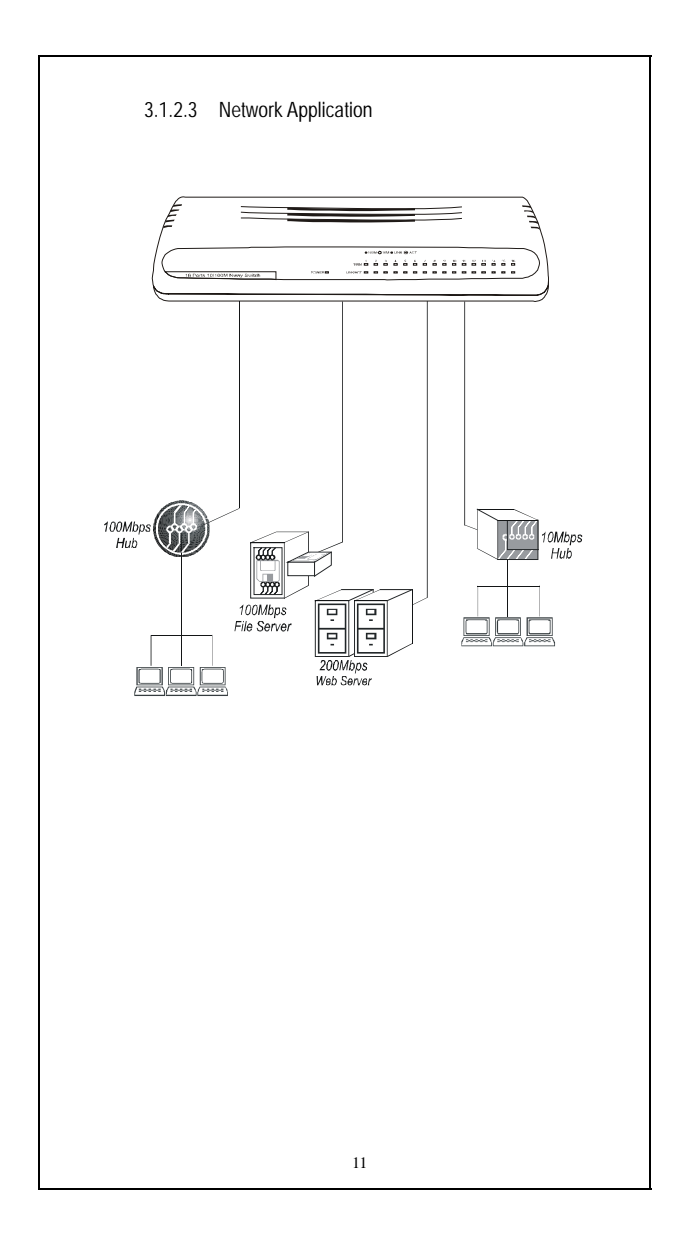

# **4. Switch Operation**

4.1 MAC Address Table and Learning

The switch is implemented with a MAC address table, which is composed of many entries. Each entry is used to store the address information of network nodes on the network, including MAC address, port ID, etc. The information is the most important base to do packet filtering and forwarding.

When one packet comes in from any port, the switch will learn the source address, port ID, and the other related information in address table. Therefore, the content of the MAC table will update dynamically.

4.2 Filtering and Forwarding

When one packet comes in from any port of the switch, it will check the destination address besides the source address learning. The switch will look up the address table for the destination address. If not found, this packet will be forwarded to all the other ports except the port where this packet comes in. If found, and the destination address is located at different port from this packet comes in, the packet will be forwarded to the port where this destination address is located according to the information of address table. But, if the destination address is located at the same port as this packet comes in then this packet will be filtered.

4.3 Store and Forward

Store-and-forward is one kind of packet-forwarding methodology. As a store-and-forward switch, it will store the complete packet in the internal buffer and do the complete error checking before transmitting to the network. Therefore, no error packets will disturb the network. It is the best choice when a network needs efficiency and stability.

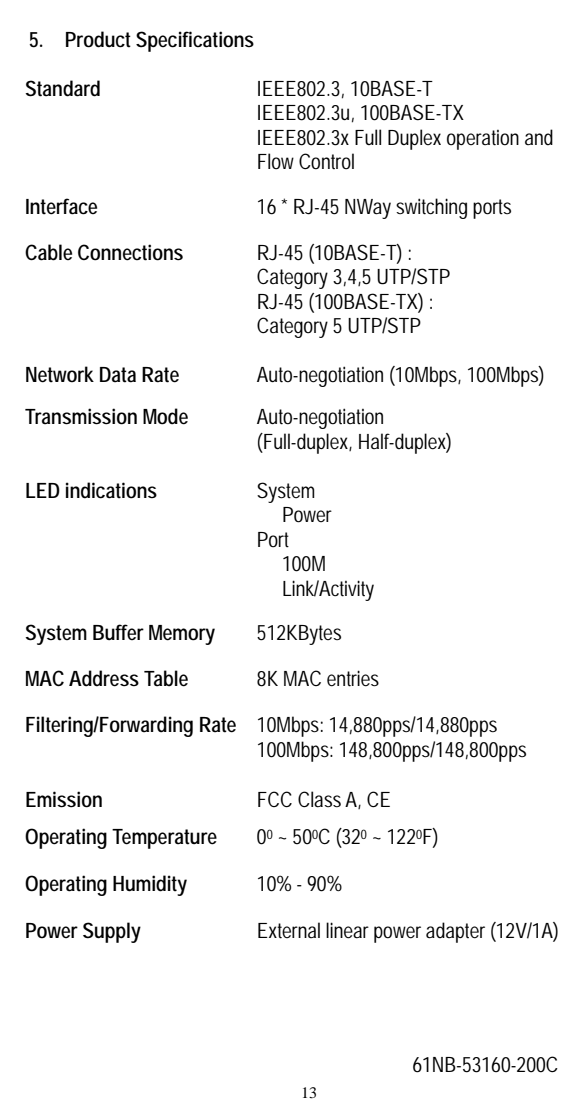